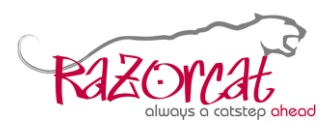

# **Linux installation**

### **Technical requirements**

TESSY is available for Linux platforms starting with Ubuntu 20.04 since TESSY 5.0. Legacy versions will not be supported.

The TESSY Linux version supports the GNU/GCC compiler and Eclipse debugger as target environment. Further compiler and target environments that are available on Linux will be supported on demand.

To operate TESSY you need to install both TESSY and the Floating License Server (FLS) as described below.

# **Table of Contents**

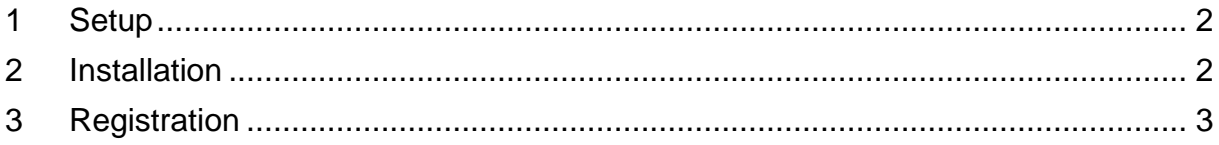

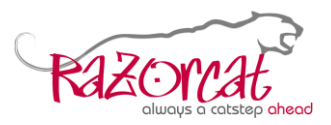

### <span id="page-1-0"></span>**1 Setup**

To install TESSY on a Debian based Linux distribution you need to add a trusted repository first. This only needs to be done once. To add a trusted repository you have to open a shell window and execute the following commands:

\$ sudo –i

This will start a shell with root rights.

```
# wget -O - http://www.razorcat.com/deb/razorcat-signing-key.asc \
| gpg --dearmor - | tee /etc/apt/trusted.gpg.d/razorcat.gpg >/dev/null
# echo 'deb [arch=amd64] http://www.razorcat.com/deb/ focal contrib' \
>>/etc/apt/sources.list
```
# <span id="page-1-1"></span>**2 Installation**

Installing the current version of TESSY/FLS within the root shell:

```
# apt-get update
# apt-get install rc-tessy-5.0 -y
# apt get install rc-fls –y
```
Installing a specific version of TESSY/FLS within the root shell:

```
# apt-cache policy rc-tessy-5.0
```
This will show the available versions, e.g.:

```
rc-tessy-5.0:
Installed: 5.0.1-1+123.1:
Candidate: 5.0.2-1+28.1
Version table:
5.0.2-1+28.1 500
500 http://www.razorcat.com/deb focal/contrib amd64 Packages
*** 5.0.1-1+123.1 500
500 http://www.razorcat.com/deb focal/contrib amd64 Packages
100 /var/lib/dpkg/status
5.0.1-1+108.4 500
500 http://www.razorcat.com/deb focal/contrib amd64 Packages
5.0.1-1+108.3 500
500 http://www.razorcat.com/deb focal/contrib amd64 Packages
```
#### Installing a selected version, e.g.:

```
# apt-get install rc-tessy-5.0=5.0.2-1+28.1
```
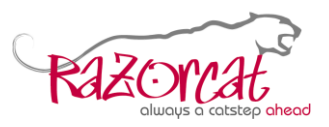

# <span id="page-2-0"></span>**3 Registration**

A license request should be executed in a shell as a normal user (not as root user). Requesting a license:

\$ /opt/razorcat/fls/bin/flsutil request-license

This will open the license request web page on the Razorcat website.

If you requested the license within the root shell by mistake, you will see a message similar to this:

```
Please, open the following URL: 
https://www.razorcat.com/en/tessy_key_request.html?hostid=46AD17017AAF-000-
07
```
In this case please copy the displayed URL and open it manually using a web browser. This will also lead to the license request web page on the Razorcat website.

Fill in and submit the license request form on the web page and you will receive a license file from our support team. Copy this license file to your local disk.

Installing the license to a proper location and starting the license server:

```
# /opt/razorcat/fls/bin/flsutil install-license license.txt
# systemctl enable rc-fls
Created symlink /etc/systemd/system/multi-user.target.wants/rc-fls.service 
/lib/systemd/system/rc-fls.service.
# systemctl start rc-fls
```
Checking for problems with the license server:

# /opt/razorcat/fls/bin/flsd --foreground –verbose

This will start the license server as an application and put out diagnostic messages.

In case of any problems please contact [support@razorcat.com.](mailto:support@razorcat.com)

TESSY Application Note, 12 November 2021 **Page 3 of 3** Page 3 of 3